# Häufig gestellte Fragen zu CUAC: Was ist der Unterschied zwischen Beratung und Blind Transfers und warum scheitern Blinde Transfers manchmal? Ī

#### Inhalt

**Einführung** Worin besteht der Unterschied zwischen Beratungs- und Blind-Übertragungen? Warum schlägt Blind Transfers manchmal fehl?

## Einführung

In diesem Dokument wird der Unterschied zwischen Weiterleitungen ohne Rücksprache und Weiterleitung ohne Rücksprache in Cisco Unified Attendant Consoles (CUAC) beschrieben, und es wird erläutert, warum Blind-Transfers manchmal fehlschlagen.

#### Worin besteht der Unterschied zwischen Beratungs- und Blind-Übertragungen?

Der Unterschied zwischen blinden und konsultativen Transfers besteht darin, dass das Operatortelefon mit Rücksprache die Weiterleitung initiiert. Bei Weiterleitungen ohne Rücksprache initiiert der CTI-Port (Service Device) den Transfer.

### Warum schlägt Blind Transfers manchmal fehl?

Aufgrund der zuvor genannten Unterschiede zeigt die Nummer des anrufenden Teilnehmers bei einem Versuch, eine Weiterleitung ohne Rückfrage durchzuführen, die CTI-Port-Erweiterung an. Das erwartete Ergebnis ist jedoch, dass die Nummer des anrufenden Teilnehmers die Verzeichnisnummer (DN) anzeigt. Darüber hinaus hört die anrufende Partei statt eines Rückrufs Music On Hold (MOH), und die Weiterleitung ist noch nicht abgeschlossen. Um diese Probleme zu beheben, lesen Sie den REGEDIT-Eintrag vom Operator-PC, und führen Sie die folgenden Schritte aus:

1. Navigieren Sie zu Start > Ausführen, geben Sie REGEDIT im Fenster Ausführen ein, und klicken Sie auf OK:

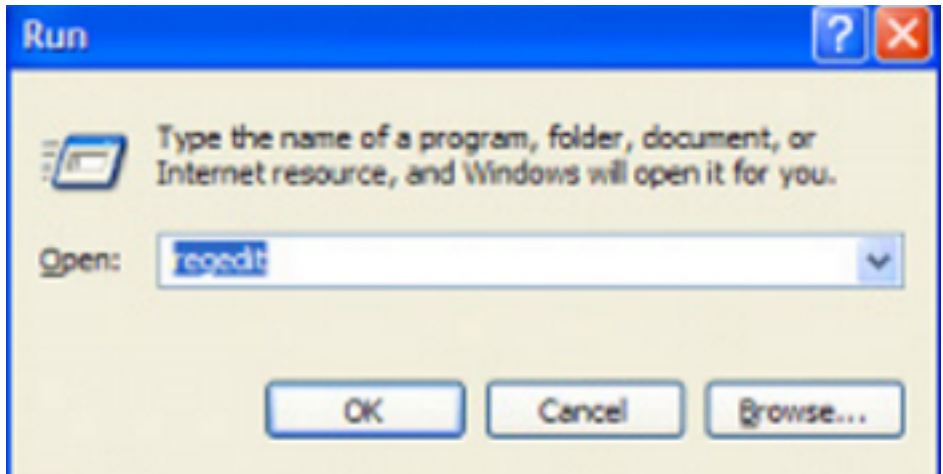

2. Navigieren Sie zu den folgenden Registrierungsschlüsseln: **HKLM > Software > ARC** Solutions > Call Connect > Operator > Defaults (32-Bit-Client-PC)HKLM > Software > Wow6432Node > ARC Solutions > Call Connect > Operator > Defaults (64-Bit-Client-PC) **All** Registry Editor

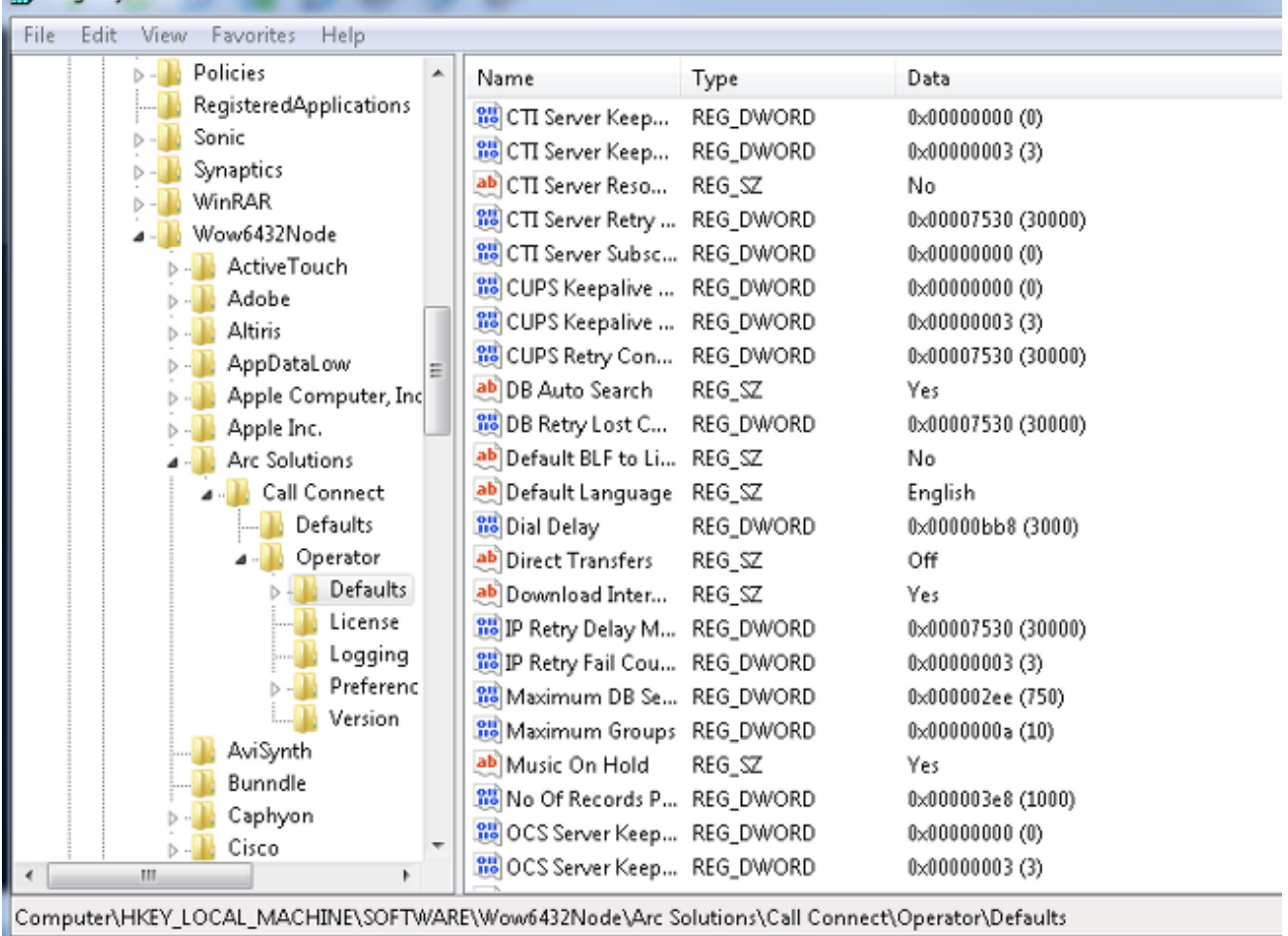

- 3. Ändern Sie den Wert für Direct Transfers entsprechend Ihrer Anforderungen: Alle: Für alle Übertragungsarten sind Direktübertragungen aktiviert.Aus (Standard): Direkte Übertragungen sind deaktiviert. Die Service-Warteschlange wird verwendet (der CTI-Port initiiert die Übertragung).Intern: Dies ermöglicht die direkte Weiterleitung an interne Nummern vom Operator-Telefon und externe Nummern vom CTI-Port.Extern: Dies ermöglicht die direkte Weiterleitung an externe Nummern vom Operator-Telefon und interne Nummern vom CTI-Port.
- 4. Schließen Sie die Registrierungen, melden Sie sich vom CUAC-Client ab, und melden Sie

sich wieder an.